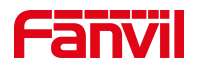

# 如何处理语音单通或双不通问题

版本:V1.0

发布日期:2022/5/7

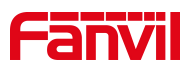

# 目录  $\overline{\phantom{0}}$

<span id="page-1-0"></span>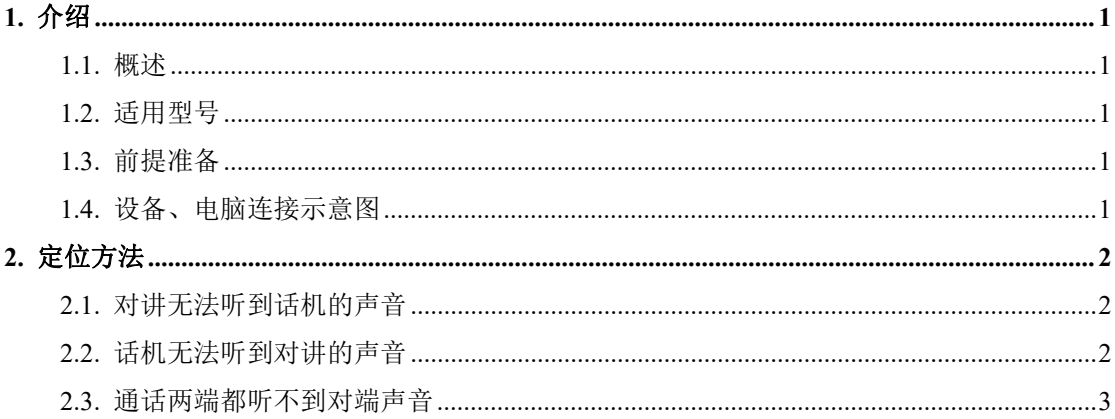

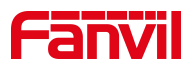

# **1.** 介绍

# <span id="page-2-0"></span>1.1. 概述

在两台终端设备进行语音通信时,可能会出现语音单通,或语音双不通的 现象。 语音单通表示,通话的双方可以正常接听,有一方可以听到对端的声音, 另一方无法听到对端声音; 语音双不通表示, 通话的双方可以正常接听, 双方 都无法听到对端的声音。

## <span id="page-2-1"></span>1.2. 适用型号

<span id="page-2-2"></span>方位产品所有型号,包括行业产品和话机产品。

# 1.3. 前提准备

- 1 准备调试电脑一台,安装 wireshark 软件,并把电脑接入和设备同一局 域网;保证电脑与设备之间网络是互通的;保证电脑与 SIP 服务器之前 的网络是互通的。
- 2 确认设备电源和网络连接正常,设备正常启动并且能够访问到其所在环 境网络。

# <span id="page-2-3"></span>1.4. 设备、电脑连接示意图

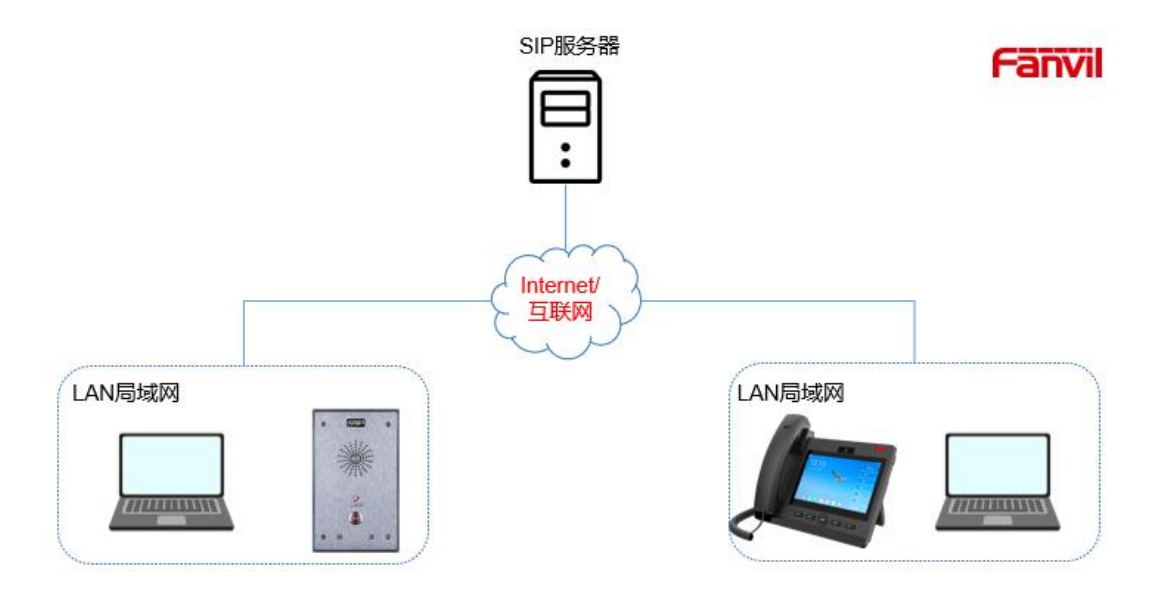

#### 第 1 页 共 4 页

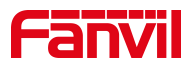

# <span id="page-3-0"></span>**2.** 定位方法

在语音问题分析时,首先需要明确语音单通的具体现象。在实际的应用中, 一般行业对讲门禁是与 IP 话机进行通话的。 因此以下描述将使用对讲与话机 表示通话的双方。

# <span id="page-3-1"></span>2.1. 对讲无法听到话机的声音

当遇到的语音问题是:对讲无法听到话机的声音时, 需要按如下步骤进行 **排查: 2008年 - 2008年 - 2008年 - 2008年 - 2008年 - 2008年 - 2008年 - 2008年 - 2008年 - 2008年 - 2008年 - 2008年 - 2008年 - 2008年 - 2008年 - 2008年 - 2008年 - 2008年 - 2008年 - 2008年 - 2008年 - 2008年 - 2008年 - 2008年 - 2008年 - 2008年 - 2008年 -** 

- 1. 确认话机使用的语音通道是手柄?免提?还是耳机? 如果仅确认了使 用手柄,需要确认切换到免提,是否也无声音。 常遇到的一种可能是, 手柄线连接到了耳机接口,导致系统使用的是手柄通道,但由于物理线 连接到了耳机接口,因此无法收音。
- 2. 确认对讲的快捷键配置是否是快速拨号

当对讲呼叫话机时,对讲的快捷键需配置为快速拨号:

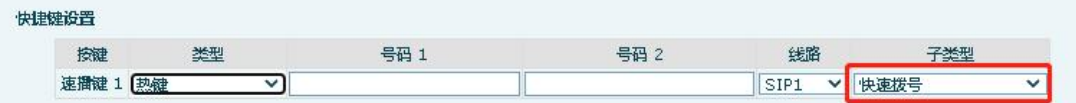

有些用户,可能会误配置为:对讲机。

3. 如果确认无论手柄还是免提,对讲都无法听到话机的声音,请参考 2.3 中的步骤,在对讲、话机和服务器端,同时抓取网络数据包,发给技术 支持进行分析。

## <span id="page-3-2"></span>2.2. 话机无法听到对讲的声音

1. 确认话机是手柄听不到对讲的声音,还是手柄,免提都听不到? 如果 仅手柄听不到,检查手柄的连线是否连接到了耳机接口。

2. 如果话机使用快捷键呼叫到对讲,检查快捷键使用的呼叫类型是快速拨

#### 第 2 页 共 4 页

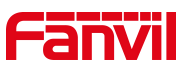

号,还是对讲机?如果使用的是对讲机呼叫,可改为快速拨号。如果一定要使 用对讲机作为快捷键的呼叫类型, 需要在对讲的设置中, 取消选择"开启对讲 静音"参数。

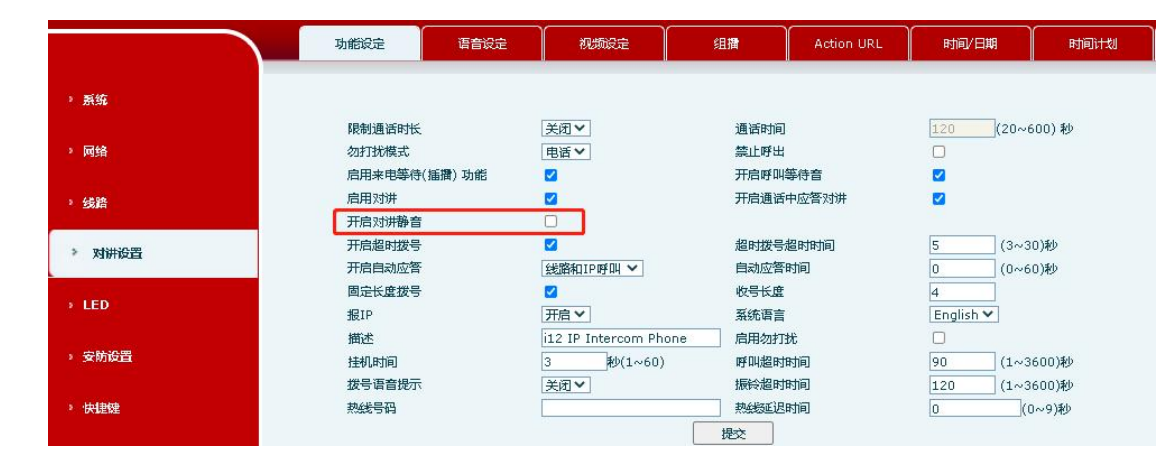

3. 参考 2.3 中的步骤,在对讲、话机和服务器端,同时抓取网络数据包, 发给技术支持进行分析。

# <span id="page-4-0"></span>2.3. 通话两端都听不到对端声音

当通话双方都无法听到对端的声音,可能的原因是:两端语音编码不一致; 网络原因导致 RTP 传输失败。 此时,需要用户提供网络数据包给到技术支持进 行具体分析。 以下为抓取网络数据包的流程:

1. 登陆 A 端设备的 WEB 页面, 点击"系统" - "辅助工具" - "网页 抓取", 点击"开始",开始在设备 A 上进行抓包

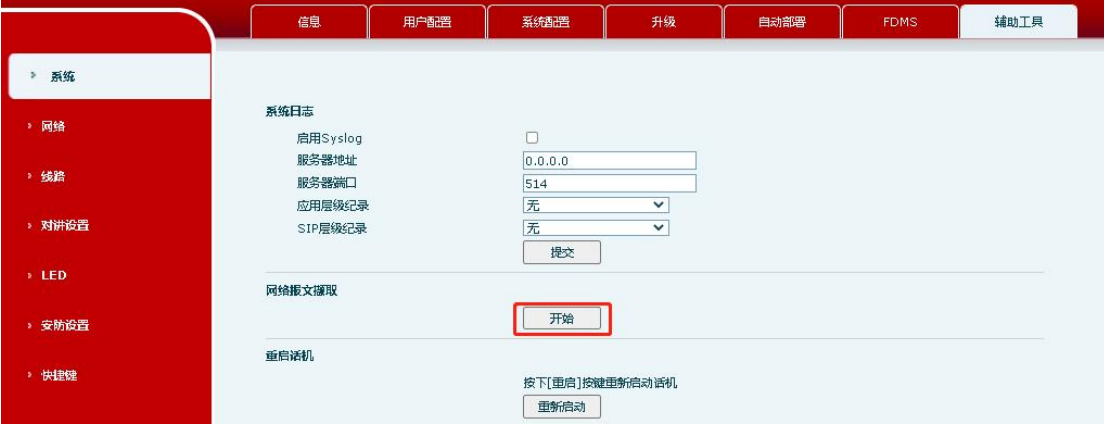

注:在设备上抓包,建议使用 chrome 浏览器,其他浏览器可能有兼容 性问题

#### 第 3 页 共 4 页

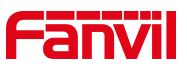

- 2. 在设备 B 上重复步骤 1, 在设备 B 上开始进行抓包
- 3. 在服务器上开始进行网络抓包,此部分咨询服务器厂家
- 4. 执行呼叫, 并接听。 接听后, 在设备 A 和设备 B 都说话, 然后挂断
- 5. 分别在设备 A、B、服务器上停止抓包,将三个网络抓包发给技术支持。